# Traffic Exceptions

Mat Wood

Network Automation Engineer @ Facebook

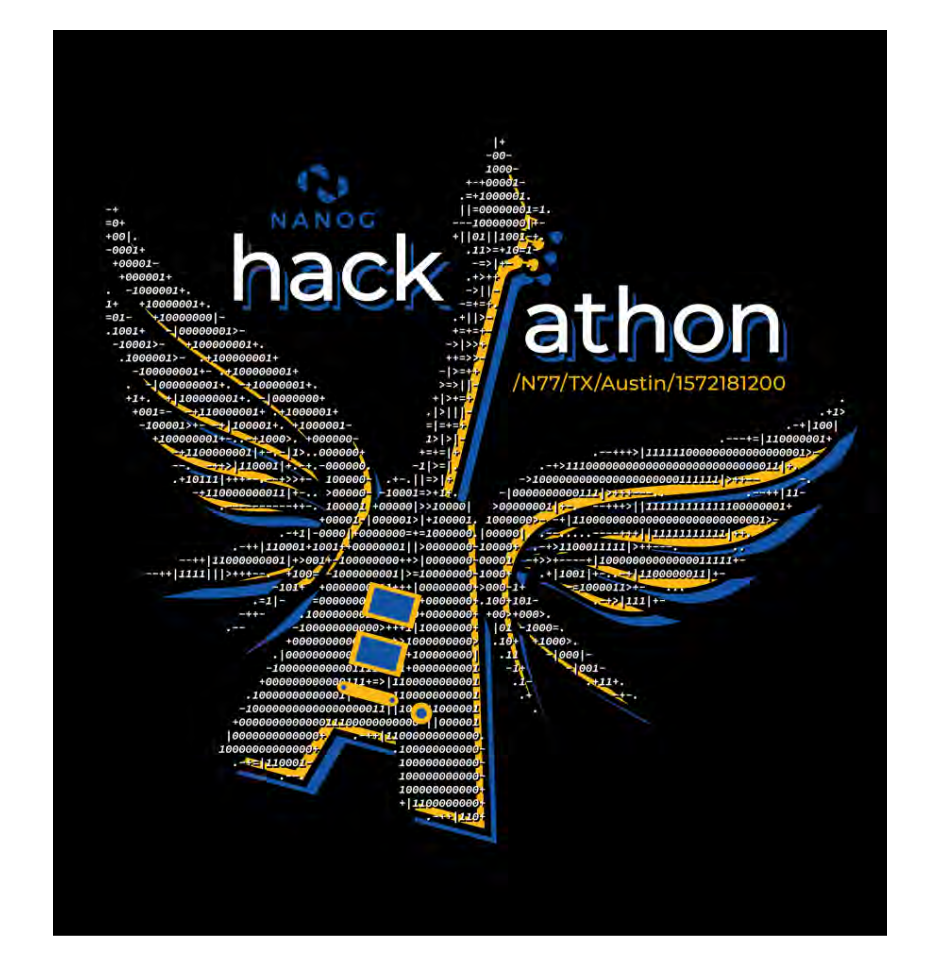

### **Traditional** Routing

- Routing is prescriptive of pre-defined desired topology
	- Protocols and costs define desired traffic flow
	- BGP Policy expresses business logic as reachability
	- TE adds constraints to path selection
- Reactive scenarios focus around link failure
	- Solving: How to retain connectivity & capacity
	- IGP reconvergence of CSPF
	- LSP signaled over available capacity
	- Try to get back to desired topology

# What if we could react to individual traffic flows?

Handling **Traffic** Exceptions

#### Traffic Triggering

- Monitor traffic flows and flag based on desired characteristics
- Network Config
	- Supports the desired outcome of triggered flows
	- E.g. Redirect traffic to desired network segments
- Traffic Influence
	- Mechanism to connect the triggering to the network data plane

# Wait, this looks familiar...

#### DDoS **Mitigation**

- Traffic Triggering
	- Detect attacks from rules/machine learning
	- Customer phone call
- Network Config
	- BGP with pre-defined policy & communities to drop traffic
- Traffic Influence
	- Remotely-Triggered Black Hole (RTBH)
	- BGP FlowSpec
		- Remote programming of Drop/Rate-limit for flows

# We can do so much more!

#### Reactive **Network**

- Traffic Triggering
	- Malicious L7 API requests
	- TCP Retransmits, further analysis
	- TTL as source-defined priority
		- · Higher TTL implies "scenic route"
	- TCP options encoding of a BGP Community?
		- Intent Based Networking™
- Network Config
	- Network segment(s) attract traffic via BGP FlowSpec
- Traffic Influence
	- ExaBGP provides an API to advertise FlowSpec rules

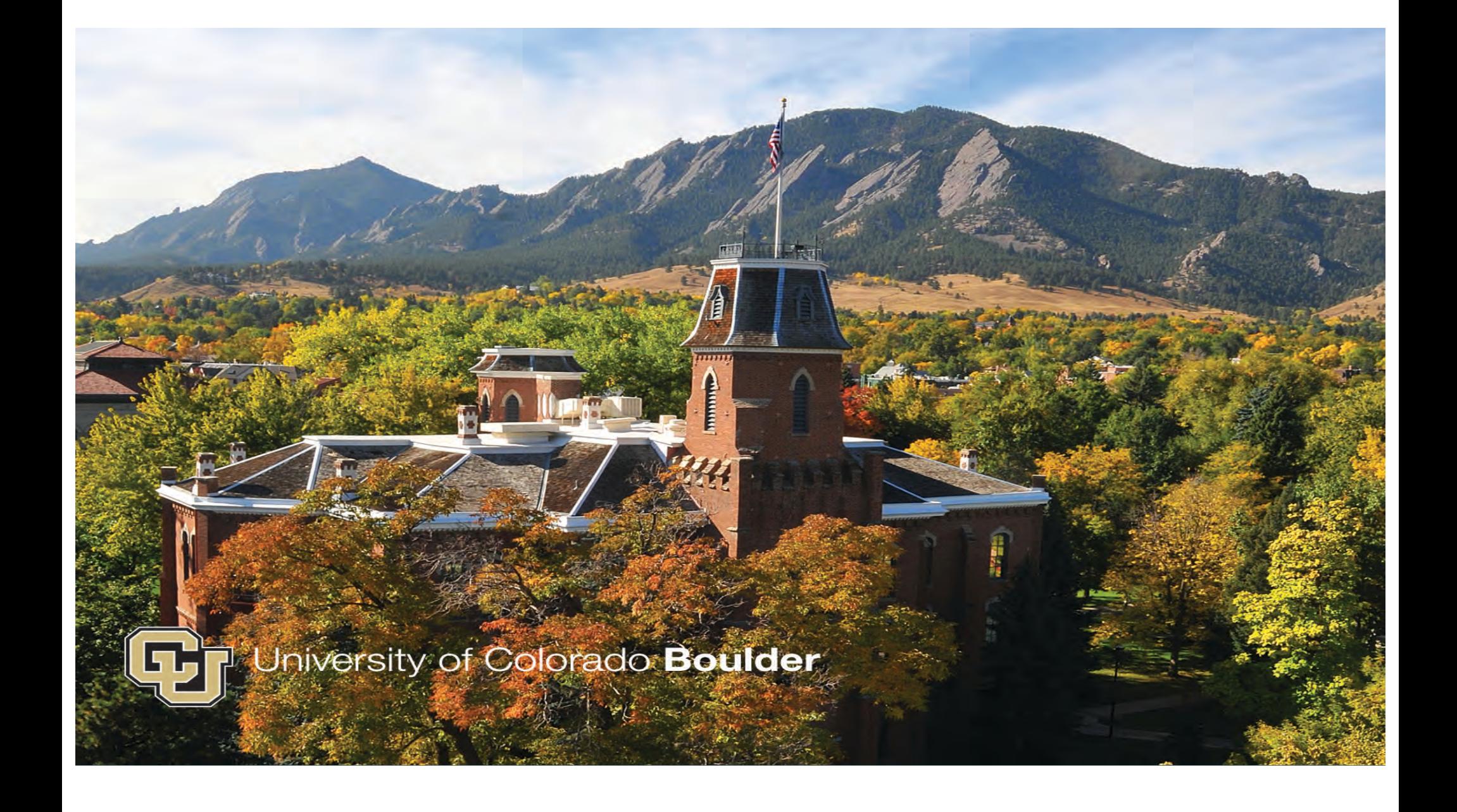

### **CUBUFFS**

- Akshay Broota
- Parth Adroja
- Sadhvi Ravishankar
- Sahana Satyanarayana
- Tavleen Kaur

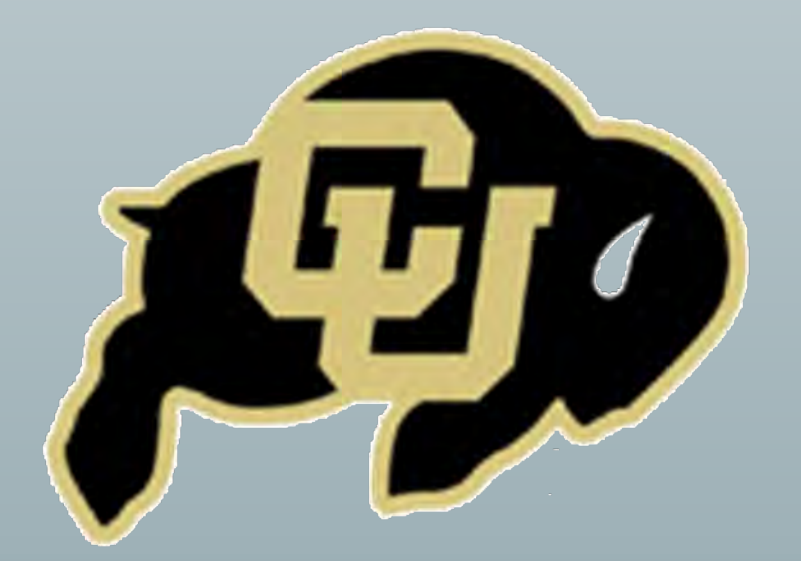

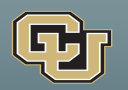

## **Key Points**

#### Exception Traffic

- ExaBGP
- DSCP values
- Traffic shaping

#### **Monitoring**

- Twilio API
- Freshdesk

#### **Failover**

• Route manipulation

#### Visualization

- Grafana
- Matplotlib

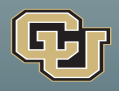

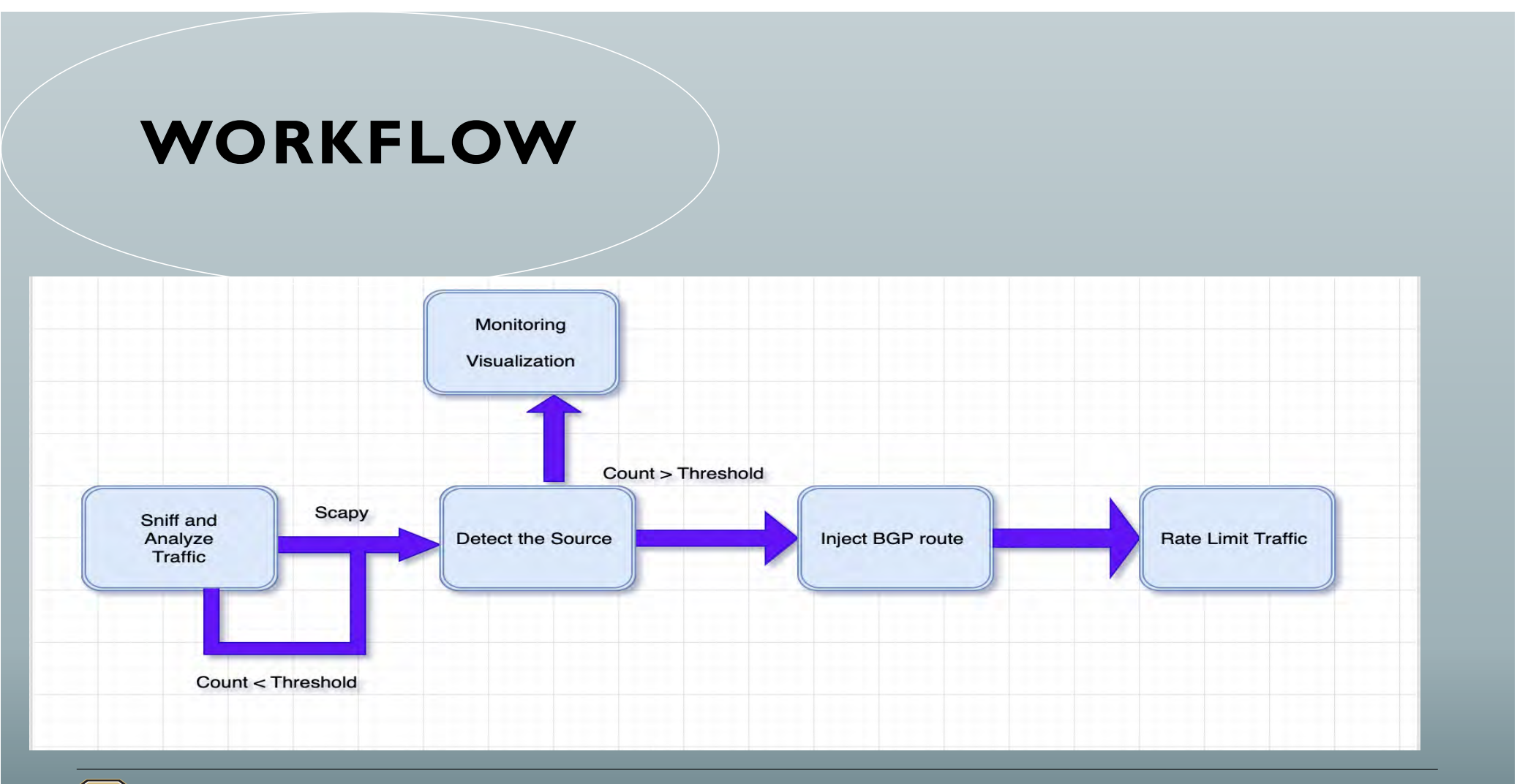

## **Topology**

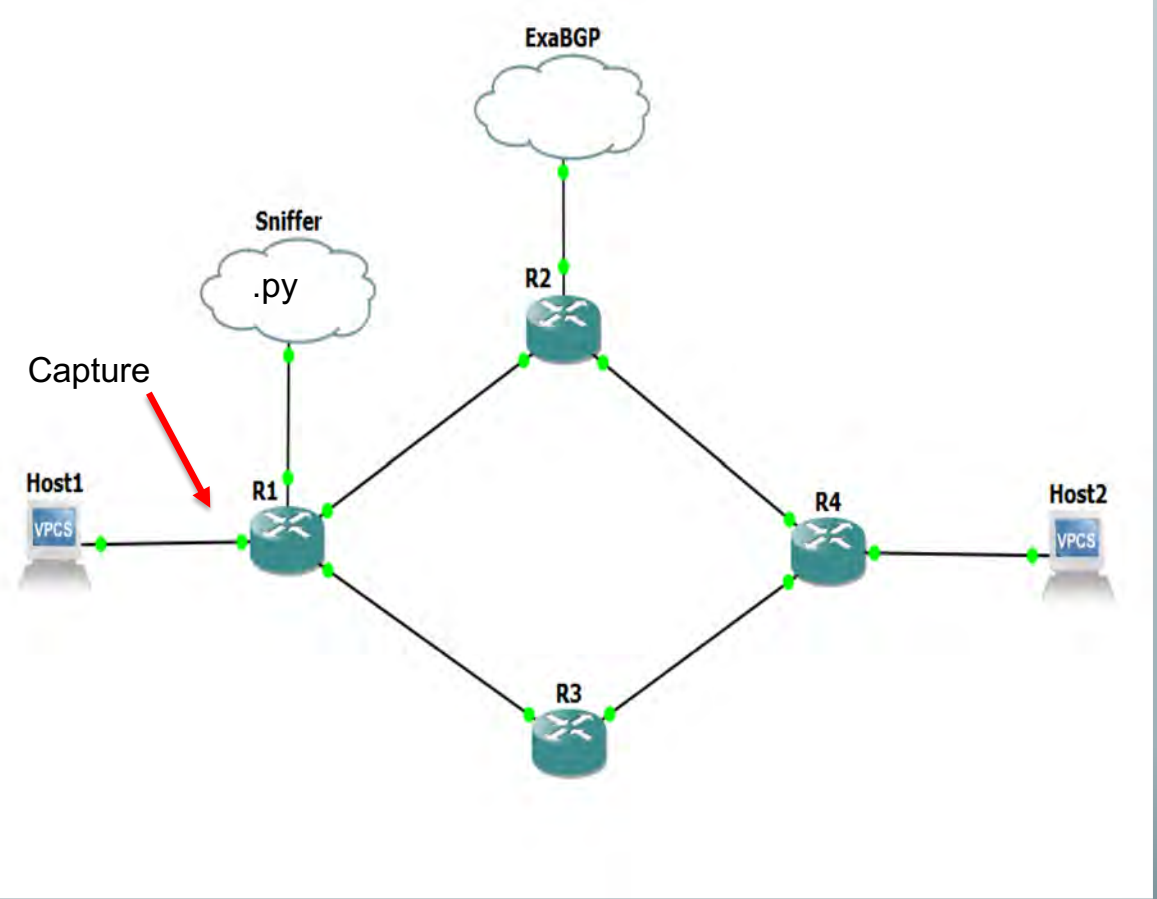

def feature\_req\_verify(): packets = rdpcap("capture.pcapng") for packet in packets: packet.show() if packet.haslayer("TCP"): if packet['TCP'].dport == 80: if packet['IPv6'].src not in source\_exception\_time: source\_exception\_time[packet['IPv6'].src] = {} time\_in\_1\_min = float("%0.0f" %(packet.time/60)) if time\_in\_1\_min not in source\_exception\_time[packet['IPv6'].src]:<br>source\_exception\_time[packet['IPv6'].src][time\_in\_1\_min] = 0<br>source\_exception\_time[packet['IPv6'].src][time\_in\_1\_min] += 1 print source exception time for source in source exception time: for time min in source\_exception\_time[source]: if source\_exception\_time[source][time\_min] > thresh: print source, time min push config() twilio(source)

freshdesk(source)

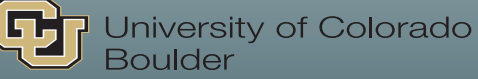

### ExaBGP

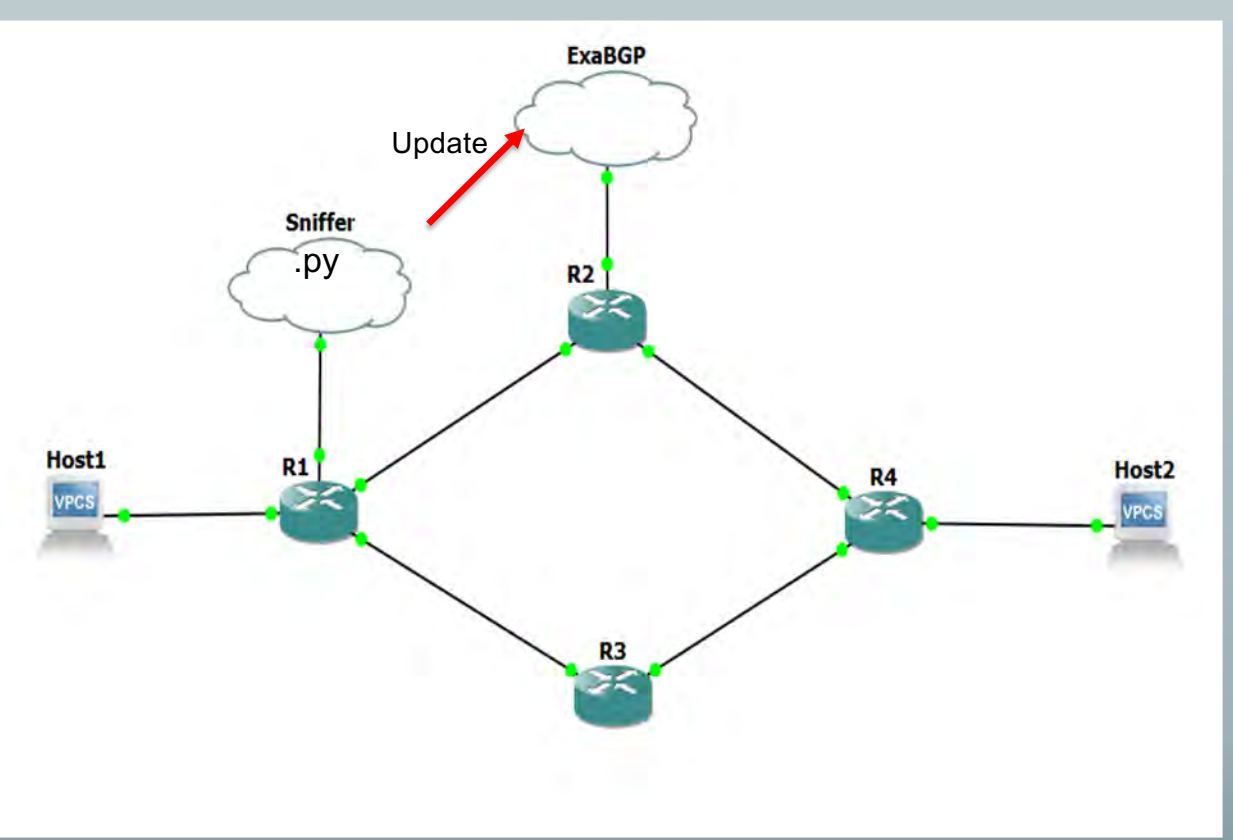

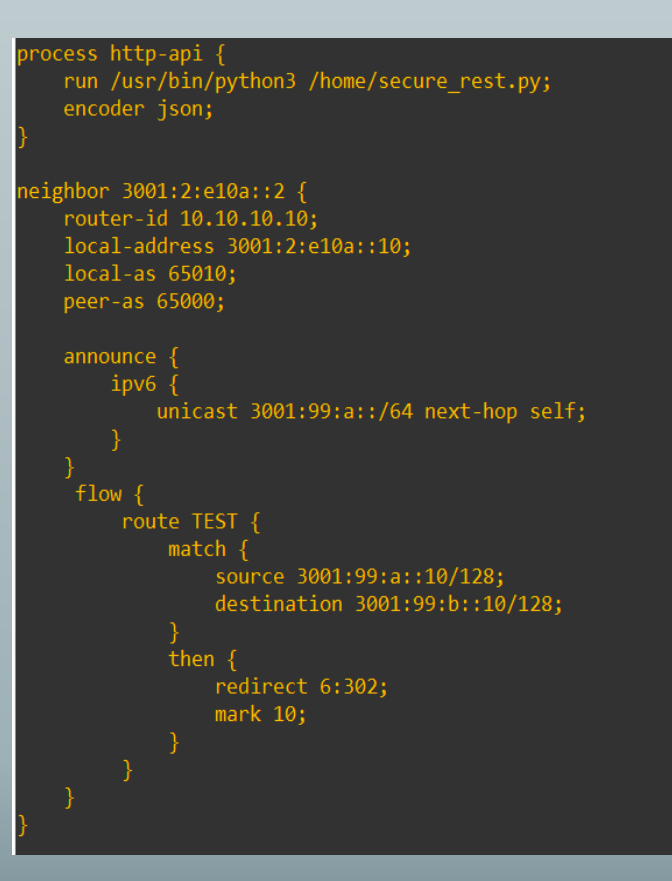

## Secure API Netmiko

```
app = False(\_name)
api = Api(app, prefix="")auth = HTTPBasicAuthor()users = \{"parth": "secret@123"
\mathcal{F}@auth.verify password
def verify(username, password):
    if not (username and password):
        return False
    return True
class PrivateResource(Resource):
   @auth. Login required
    def get(self):
        command = request.form["command"]
        stdout.write(f''{command}\n})stdout.flush()
        return f''{command}\n"
api.add_resource(PrivateResource,'/command')
if name == ' main ':
    app.run(host="3001:2:e10a::10", port=5000)
```

```
ios_r1 = 1'device_type'! 'linux',<br>'username'! 'exa',<br>'password': 'lab123',<br>'ip': '192.168.1.2',
source_list = []exception_time = {}source\_exception\_time = \{\}thresh = 1def push_config(src_ip):
       net_connect = ConnectHandler(**ios_r1)
      net_connect = ConnectHandler(**105_rl)<br>net_connect.send_command('echo "process http-api {<br>run /usr/bin/python3 /home/bitnet/http_api.py;<br>encoder json;
 neighbor 3001:2:e10a::2 {<br>router-id 10.10.10:<br>local-address 3001:2:e10a::10;<br>local-as 65010;
       peer-as 65000:
            ipv4 unicast;
            ipv4 flow;<br>ipv6 unicast;
            ipv6 flow;
            route TEST {
                        source' + src\_ip + ;<br>destination 3001:99:b::10/128;
                     then \{ redirect 6:302;
                           mark 10;
      >> exabgp-conf.ini')
```
**Ford** University of Colorado **Boulder** 

### Route Propagation with DSCP Marking

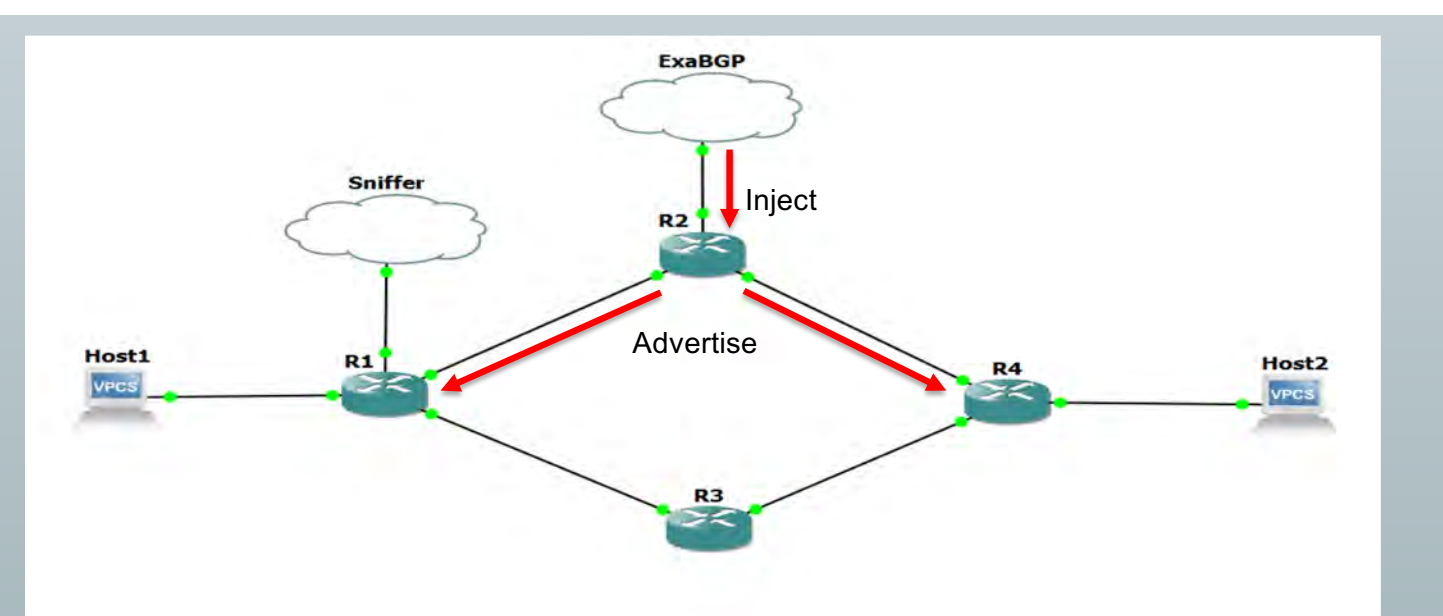

#### Router 1 **Router 1 Router 2 Router 2** *Router 2*

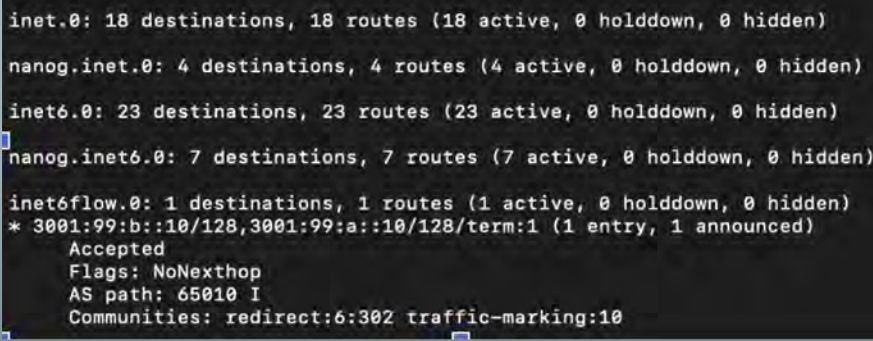

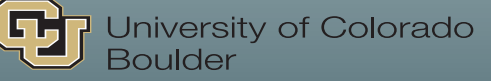

inet6flow.0: 1 destinations, 1 routes (1 active, 0 holddown, 0 hidden) 3001:99:b::10/128,3001:99:a::10/128/term:1 (1 entry, 1 announced) Accepted Nexthop: 3001:2::2 Localpref: 65000 AS path: 65010 I Communities: redirect:6:302 traffic-marking:10

tesutocli@router1>

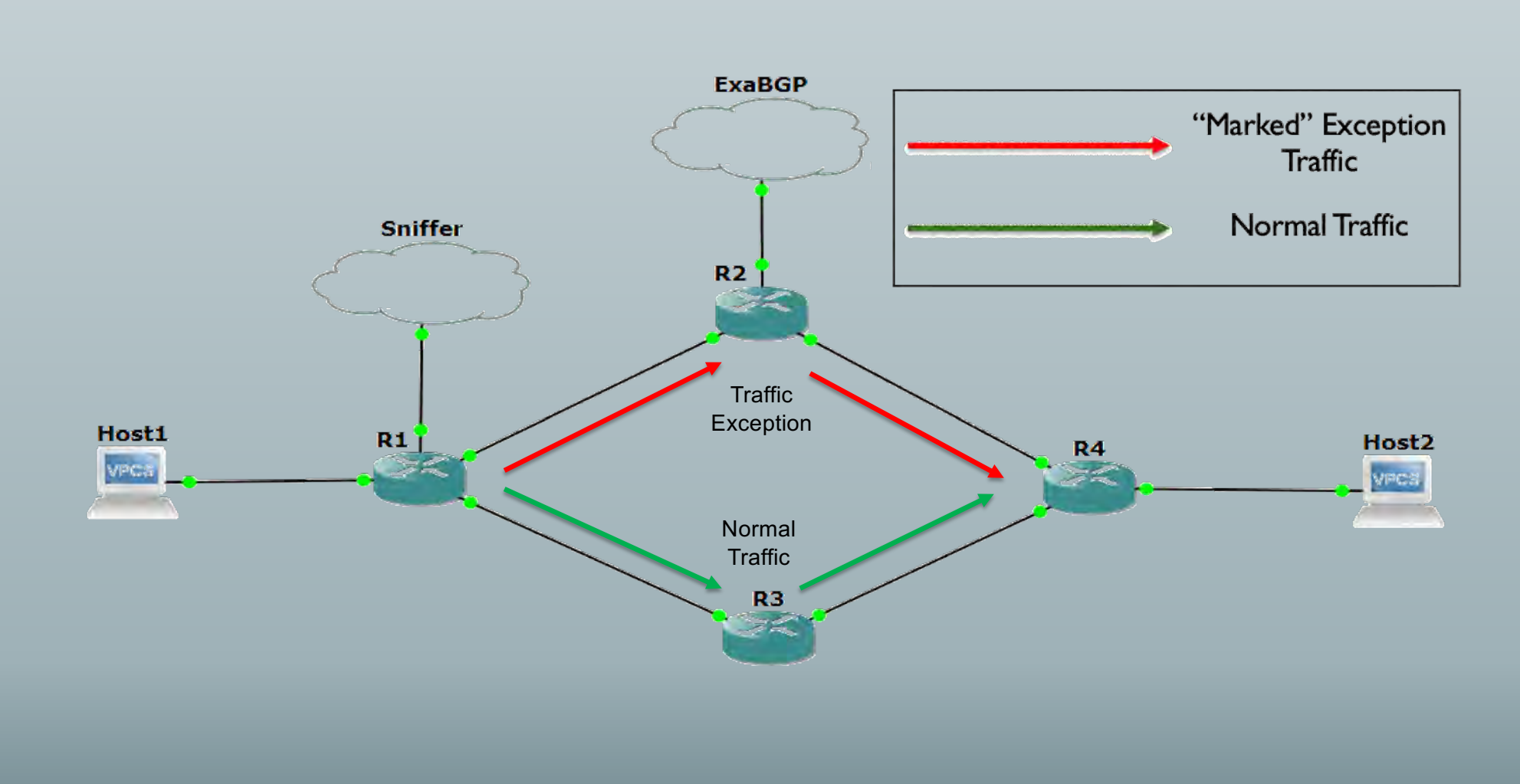

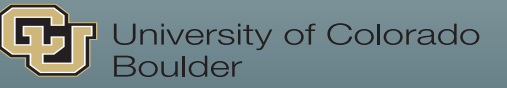

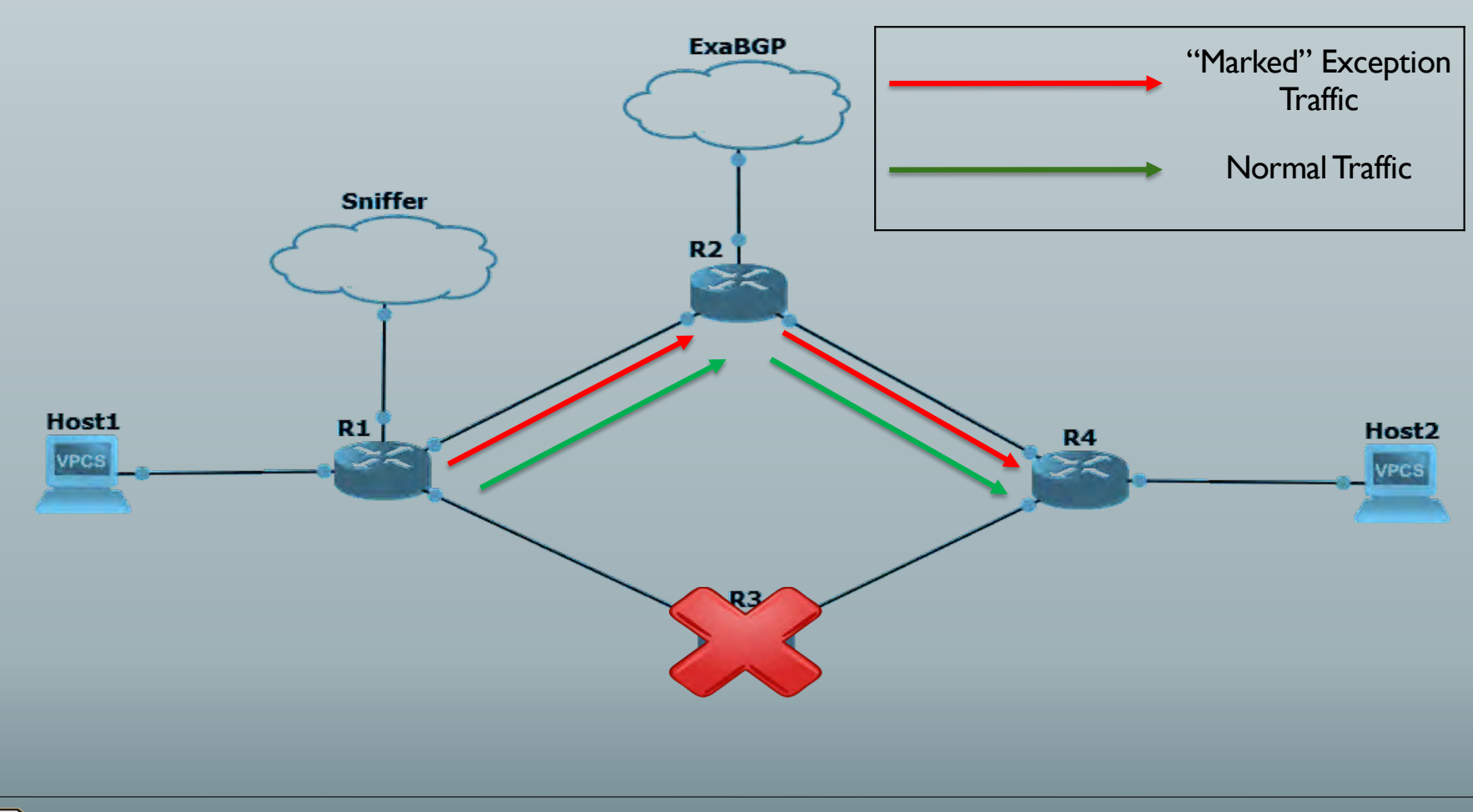

#### **VISUALIZATION: MATPLOTLIB**

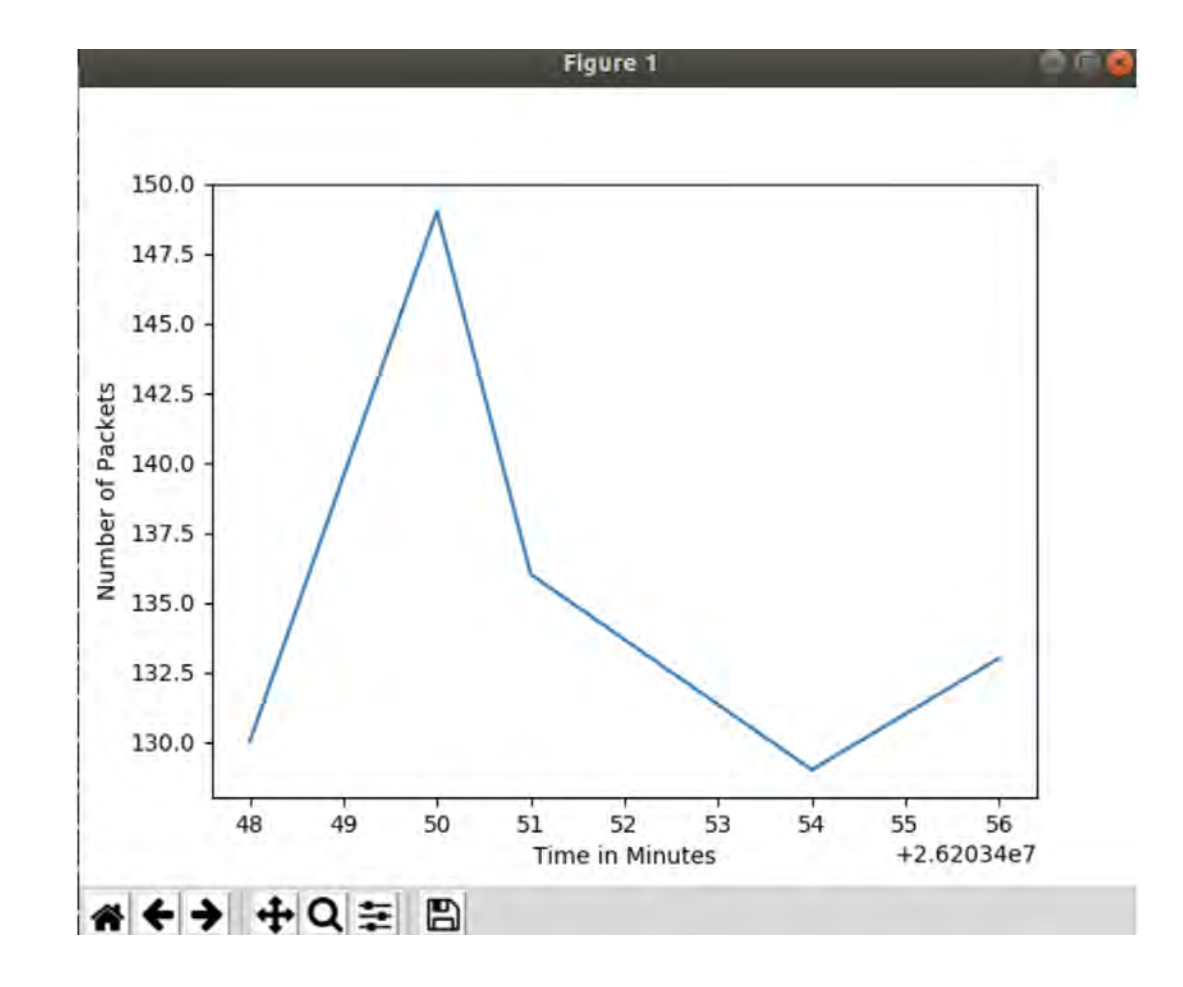

### **Visualization: Grafana**

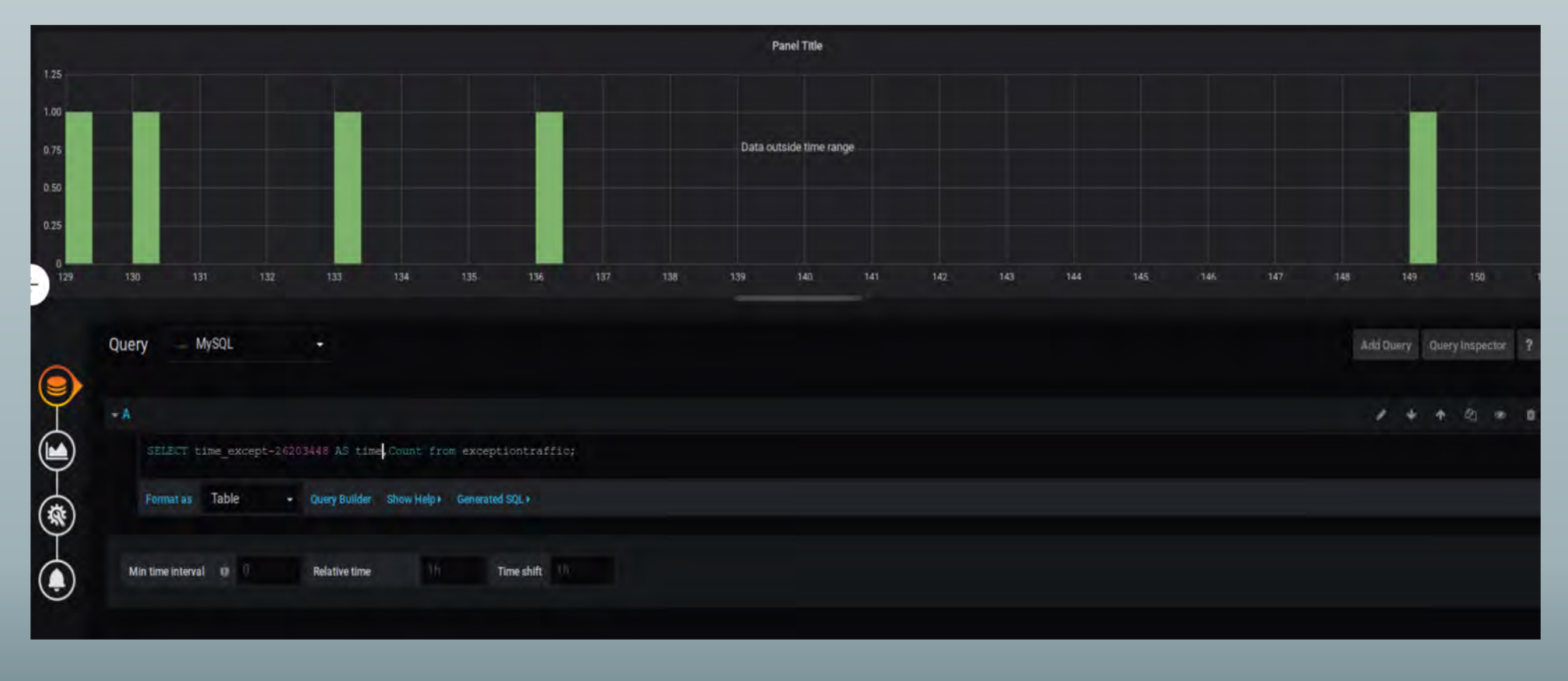

### **REPORT FAILURE:**

**FRESHDESK** 

#### def freshdesk():

fromaddr=#sender's email toaddrs="support@parthadroja.freshdesk.com"

 $msg =$ "" server=smtplib.SMTP('smtp.gmail.com:587') server.starttls() username=#sendser's email password=#password server.login(username,password)

server.sendmail(fromaddr,toaddrs,msg) server.quit()

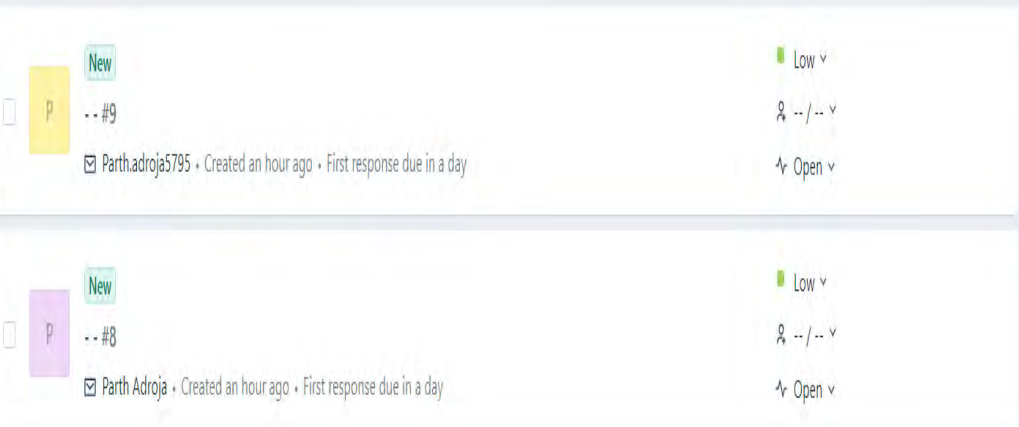

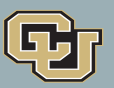

J University of Colorado<br>J Boulder

### **REPORT FAILURE:**

### **TWILIO**

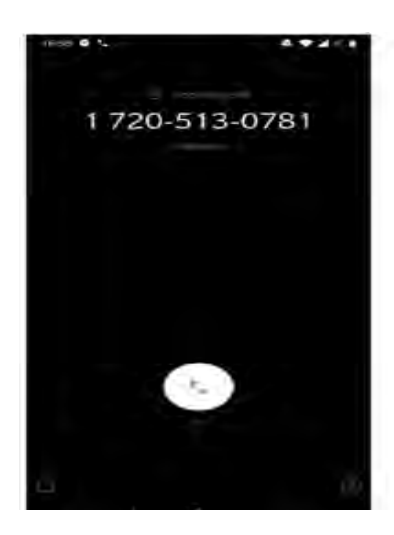

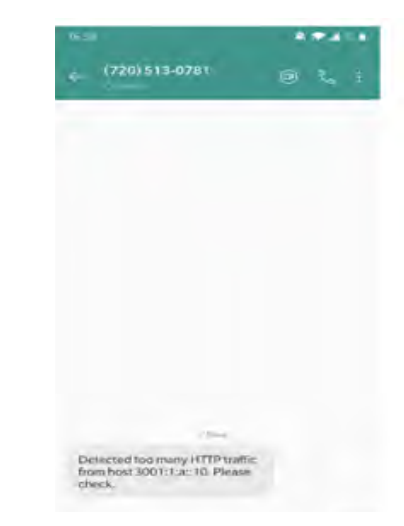

#### def function\_tw(source):

#SID and Token for authentication on Twilio API  $account\_sid = #twillia$  SID  $author = #twililo$  authentication client = Client(account\_sid, auth\_token)

message\_info=("Detected too many HTTP traffic from host {}. Please check.".format(source)) #Defining message body

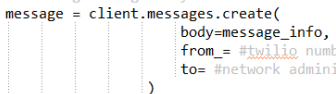

 $from_ = #t^{\text{will}}$ to= #network administrator number

call = client.calls.create(

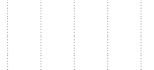

url= #recorded voice message to be played on call from\_= #twilio number  $\overline{\text{to}}$  #network administrator number

 $\rightarrow$ print("Notifying Network Administrator")

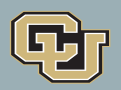

## **Future Scope**

- Scalability
	- Scale the solution to a higher number of nodes
	- Scale for multiple exceptions
- Applications
	- IDS, IPS, Blackholing

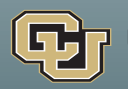

## **Takeaway**

- Tools tcpdump, Scapy, Python, ExaBGP, Netmiko, REST, Grafana, Twilio API, Freshdesk
- Power of Network Programmability
- Planning
- Team work
- Time Management
- Don't give up! Have Fun!!

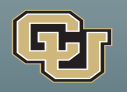

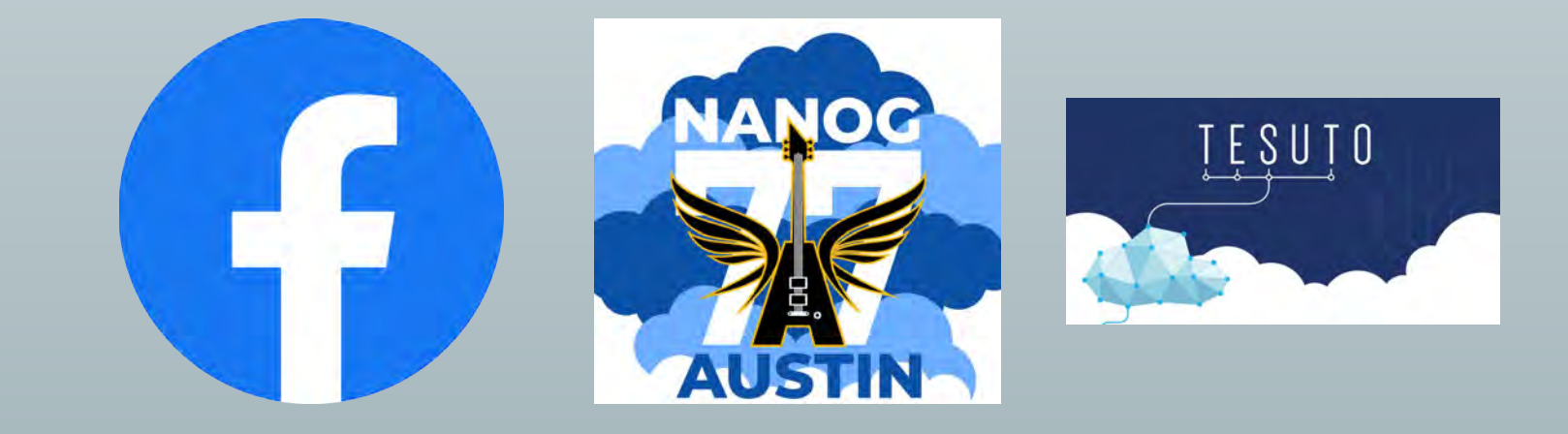

# **THANK YOU!**

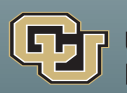

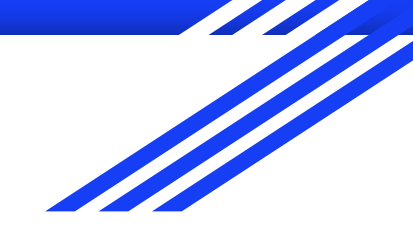

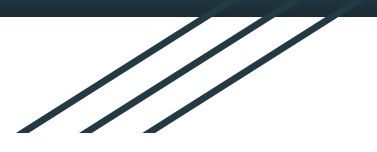

# **NANOG-77 Hackathon**

#### POD-1

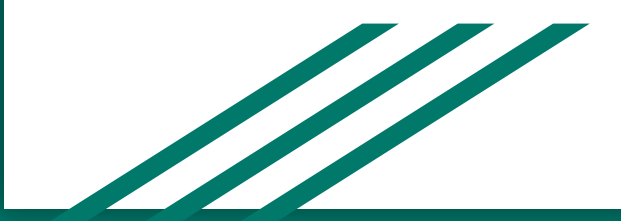

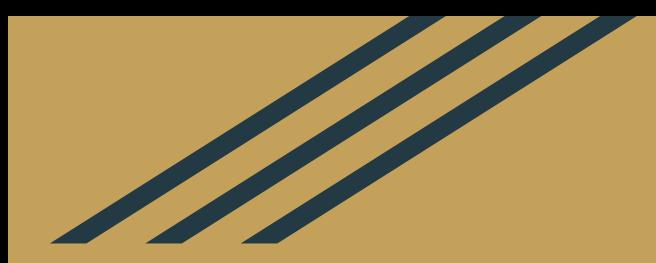

### **Building a FlowSpec Management System**

### Topology

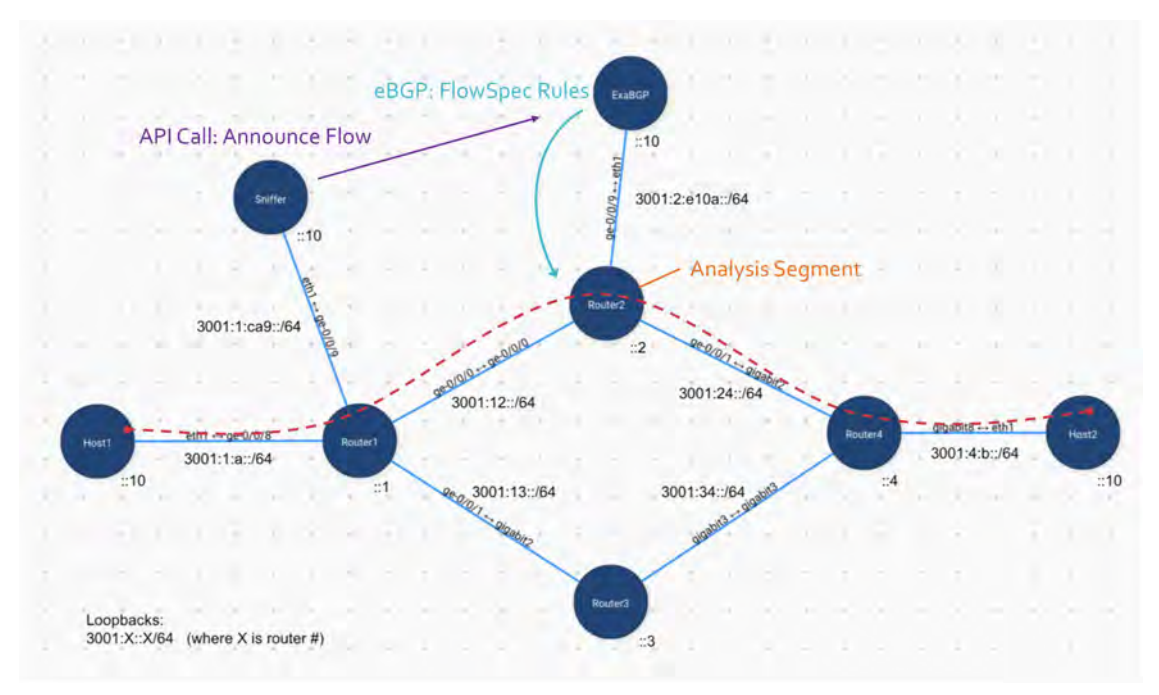

### **Overview**

Expanded on the demo flowspec system with the following:

- Send retransmit data to an API  $\bullet$
- Alert Slack if retransmits exceed the threshold ●
- Offer front-end for viewing status  $\bullet$
- Offer means to manually announce and withdraw redirects  $\bullet$

### Demo: Initial Routing State

bitnet@router1> show route table inet6flow.0 bitnet@router1>

bitnet@router2> show route protocol bgp table inet6flow.0

bitnet@router2>

#### Demo: Run Sniffer

, INFU, MOOT, SENING STATUS TO EXABUM, { SMC\_ID : 3001;4;D;;10 , AST\_ID ; 3001;1;A;;10 , SMC\_DOMT ; 443, AST\_DOMT ; 36/19 bitnet@agent: -\$ ./detect\_retransmits.py\_host\_retransmit.pcgp INFO: root: Detecting retransmits from host retransmit.pcgp... reading from file host retransmit.ocap. link-type EN10MB (Ethernet) INFO:root:Sendina status to ExaBGP: {'src\_ip': '3001:1:a::10', 'dst\_ip': '3001:4:b::10', 'src\_port': 58719, 'dst\_port': 443, 'retransmits': 0} INFO:root:Sendina status to ExaBGP: {'src\_ip': '3001:4:b::10', 'dst\_ip': '3001:1:a::10', 'src\_port': 443, 'dst\_port': 58719, 'retransmits': 0} INFO:root:Sendina status to ExaBGP: {'src ip': '3001:1:a::10', 'dst ip': '3001:4:b::10', 'src port': 58719, 'dst port': 443, 'retransmits': 0} INFO:root:Sending status to ExaBGP: {'src\_ip': '3001:4;b::10', 'dst\_ip': '3001:1:a::10', 'src\_port': 443, 'dst\_port': 58719, 'retransmits': 0} INFO:root:Sending status to ExaBGP: {'src\_ip': '3001:4:b::10', 'dst\_ip': '3001:1:a::10', 'src\_port': 443. 'dst\_port': 58719, 'retransmits': 1} INFO:root:Sending status to ExaBGP: {'src\_ip': '3001:4:b::10', 'dst\_ip': '3001:1:a::10', 'src\_port': 443, 'dst\_port': 58719, 'retransmits': 2} INFO:root:Sending status to ExaBGP: {'src\_ip': '3001:4:b::10', 'dst\_ip': '3001:1:a::10', 'src\_port': 443, 'dst\_port': 58719, 'retransmits': 3} INFO:root:Sending status to ExaBGP: {'src\_ip': '3001:4:b::10', 'dst\_ip': '3001:1:a::10', 'src\_port': 443, 'dst\_port': 58719, 'retransmits': 4} INFO:root:Sending status to ExaBGP: {'src\_ip': '3001:1:a::10', 'dst\_ip': '3001:4:b::10', 'src\_port': 58719, 'dst\_port': 443, 'retransmits': 0} INFO:root:Sendina status to ExaBGP: {'src\_ip': '3001:4:b::10', 'dst\_ip': '3001:1:a::10', 'src\_port': 443, 'dst\_port': 58719, 'retransmits': 4} INFO:root:Sendina status to ExaBGP: {'src\_ip': '3001:4:b::10', 'dst\_ip': '3001:1:a::10', 'src\_port': 443, 'dst\_port': 58719, 'retransmits': 5} INFO:root:Sendina {'attachments': [{'text': 'Saw 5 retransmits from source 3001:4:b::10 to 3001:1:a::10', 'author name': 'detect\_retransmits', 'author\_link': 'http://exabap.pod1.facebook.cloud.tesuto.com/frontend', 'color': 'danaer'}]} to Slack Webhook ok Flow 3001:4:b::10:443 <--> 3001:1:a::10:58719 has 5 retransmits! INFO:root:Sending status to ExaBGP: {'src\_ip': '3001:1:a::10', 'dst\_ip': '3001:4:b::10', 'src\_port': 58719, 'dst\_port': 443, 'retransmits': 0} INFO:root:Sending status to ExaBGP: {'src\_ip': '3001:4:b::10', 'dst\_ip': '3001:1:a::10', 'src\_port': 443, 'dst\_port': 58719, 'retransmits': 5} Flow 3001:4:b::10:443 <--> 3001:1:a::10:58719 has 5 retransmits! INFO:root:Sending status to ExaBGP: {'src\_ip': '3001:1:a::10', 'dst\_ip': '3001:4:b::10', 'src\_port': 58719, 'dst\_port': 443, 'retransmits': 0} INFO:root:Sending status to ExaBGP: {'src\_ip': '3001:4:b::10', 'dst\_ip': '3001:1:a::10', 'src\_port': 443, 'dst\_port': 58719, 'retransmits'; 5} Flow 3001:4:b.:10:443 <--> 3001:1:a::10:58719 has 5 retransmits! INFO:root:Sending status to ExaBGP: {'src\_ip': '3001:1:a::10', 'dst\_ip': '3001:4:b::10', 'src\_port': 58719, 'dst\_port': 443, 'retransmits': 0} INFO:root:Sending status to ExaBGP: {'src\_ip': '3001:4:b::10', 'dst\_ip': '3001:1:a::10', 'src\_port': 443, 'dst\_port': 58719, 'retransmits': 5} Flow 3001:4:b::10:443 <--> 3001:1:a::10:58719 has 5 retransmits! INFO:root:Sending status to ExaBGP: {'src\_ip': '3001:1:a::10', 'dst\_ip': '3001:4:b::10', 'src\_port': 58719, 'dst\_port': 443, 'retransmits': 0} INFO:root:Sending status to ExaBGP: {'src\_ip': '3001:4:b::10', 'dst\_ip': '3001:1:a::10', 'src\_port': 443, 'dst\_port': 58719, 'retransmits': 5} Flow 3001:4:b::10:443 <--> 3001:1:a::10:58719 has 5 retransmits! INFO:root:Sendina status to ExaBGP: {'src\_ip': '3001:1:a::10', 'dst\_ip': '3001:4:b::10', 'src\_port': 58719, 'dst\_port': 443, 'retransmits': 0} INFO:root:Sending status to ExaBGP: {'src\_ip': '3001:4:b::10', 'dst\_ip': '3001:1:a::10', 'src\_port': 443, 'dst\_port': 58719, 'retransmits': 0} bitnet@agent:~\$

### Demo: Slack Notifications

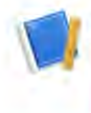

#### pod1team APP 9:59 AM

detect\_retransmits

Saw 5 retransmits from source 3001:4:b::10 to 3001:1:a::10

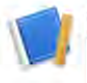

pod1team APP 10:35 AM

detect\_retransmits

Saw 5 retransmits from source 3001:4:b::10 to 3001:1:a::10

detect\_retransmits

Saw 5 retransmits from source 3001:4:b::10 to 3001:1:a::10

#### detect\_retransmits

Saw 5 retransmits from source 3001:4:b::10 to 3001:1:a::10

#### detect\_retransmits

Saw 5 retransmits from source 3001:4:b::10 to 3001:1:a::10

new message

### Demo: Announce Redirect: UI

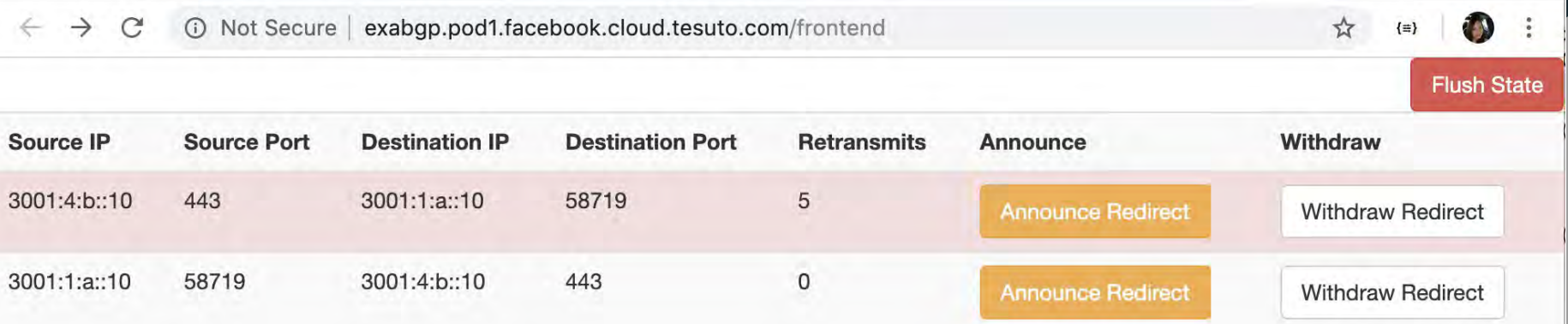

### Demo: Announce Redirect: Button Output

// 20191027141830

 $\overline{\mathcal{L}}$ 

// http://exabgp.pod1.facebook.cloud.tesuto.com/redirect

"commands\_executed": [

"announce flow route source 3001:4:b::10/128 destination 3001:1:a::10/128 redirect 6:302", "announce flow route source 3001:1:a::10/128 destination 3001:4:b::10/128 redirect 6:302"

#### Demo: Announce Redirect: ExaBGP Output

flow **added** to neighbor 3001:2:e10a::2 local-ip 3001:2:e10a::10 local-as 65010 peer-as 65000 router-id 10.10.10.10 family-allowed in-open : flow destination-ipv6 **3001:1:a::10/128/0** source-ipv6 **3001:4:b::10/128/0** extended-community redirect:6:302

flow **added** to neighbor 3001:2:e10a::2 local-ip 3001:2:e10a::10 local-as 65010 peer-as 65000 router-id 10.10.10.10 family-allowed in-open : flow destination-ipv6 **3001:4:b::10/128/0** source-ipv6 **3001:1:a::10/128/0** extended-community redirect:6:302

#### Demo: Announce Redirect: Route Update - Router1

bitnet@router1> show route table inet6flow.0

```
inet6flow.0: 2 destinations, 2 routes (2 active, 0 holddown, 0 hidden)
+ = Active Route, - = Last Active, * = Both
```

```
3001:1:a::10/128,3001:4:b::10/128/term:1
                   *[BGP/170] 00:00:01, localpref 65000
                      AS path: 65010 I, validation-state: unverified
                    > to 3001:2::2
3001:4:b::10/128,3001:1:a::10/128/term:2
                   *[BGP/170] 00:00:01, localpref 65000
                      AS path: 65010 I, validation-state: unverified
                    > to 3001:2::2
```
#### Demo: Announce Redirect: Route Update - Router2

bitnet@router2> show route protocol bgp table inet6flow.0

```
inet6flow.0: 2 destinations, 2 routes (2 active, 0 holddown, 0 hidden)
+ = Active Route, - = Last Active, * = Both
```

```
3001:1:a::10/128,3001:4:b::10/128/term:1
                   *[BGP/170] 00:24:35, localpref 65000, from 3001:2:e10a::10
                      AS path: 65010 I, validation-state: unverified
                       Receive
3001:4:b::10/128,3001:1:a::10/128/term:2
                   *[BGP/170] 00:24:35, localpref 65000, from 3001:2:e10a::10
                      AS path: 65010 I, validation-state: unverified
                       Receive
```
### Demo: Withdraw Redirect: UI

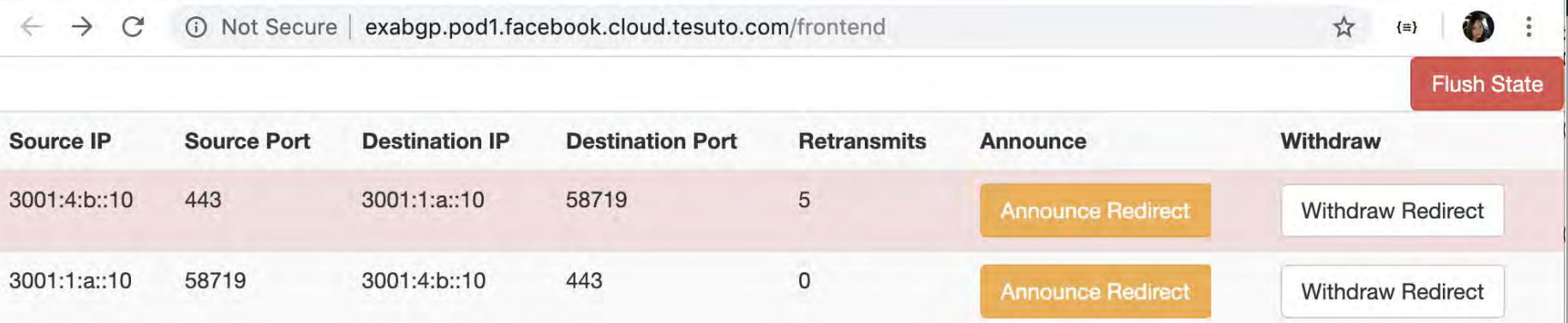

### Demo: Withdraw Redirect: Button Output

// 20191027142052

// http://exabgp.pod1.facebook.cloud.tesuto.com/withdraw

```
"commands_executed": [
 "withdraw flow route source 3001:4:b::10/128 destination 3001:1:a::10/128 redirect 6:302",
 "withdraw flow route source 3001:1:a::10/128 destination 3001:4:b::10/128 redirect 6:302"
```
#### Demo: Withdraw Redirect: ExaBGP Output

flow **removed** from neighbor 3001:2:e10a::2 local-ip 3001:2:e10a::10 local-as 65010 peer-as 65000 router-id 10.10.10.10 family-allowed in-open : flow destination-ipv6 **3001:1:a::10/128/0** source-ipv6 **3001:4:b::10/128/0** extended-community redirect:6:302

flow **removed** from neighbor 3001:2:e10a::2 local-ip 3001:2:e10a::10 local-as 65010 peer-as 65000 router-id 10.10.10.10 family-allowed in-open : flow destination-ipv6 **3001:4:b::10/128/0** source-ipv6 **3001:1:a::10/128/0** extended-community redirect:6:302

### Demo: Withdraw Redirect: Route Update

bitnet@router1> show route table inet6flow.0 bitnet@router1>

bitnet@router2> show route protocol bgp table inet6flow.0

bitnet@router2>

### How We Did It

- detect retransmits.py
	- Swapped call to ExaBGP API with a POST to a Slack Webhook when the retransmit threshold is exceeded
	- On every packet process, send updated retransmit data for the applicable flow  $\sim$
- **ExaBGP API**  $\sim$ 
	- Added /status endpoint that stores retransmit data received from the Sniffer in Redis
	- Added /redirect and /withdraw endpoints to execute announcing and withdrawing the BGP redirect
- **ExaBGP Frontend** 
	- Added a frontend for the API that exposes the status data received from the Sniffer and offers buttons for executing the redirect and withdraw endpoints using only HTML and CSS
- **ExaBGP Process**  $\sim$ 
	- Separated the API from the exabgp process wrapper and proxied it with uWSGI to make the API and frontend  $\sim$ available via port 80
	- Used named pipes as the communication layer between the uWSGI process and the ExaBGP process  $\omega$

### Future Enhancements

- JavaScript to implement sorting and filtering the status table  $\rightarrow$
- Form input to specify the ExaBGP action instead of hardcoding to  $\overline{\phantom{a}}$ redirect 6:302
- Poll routing data from the routers and expose on the UI to view the  $\sim$  . effects of the ExaBGP commands live on the network
- Detect other traffic anomalies in addition to retransmits

### Thanks!

Zoe Blevins

David Testa

**Tony Franklin** 

Kyle Bean

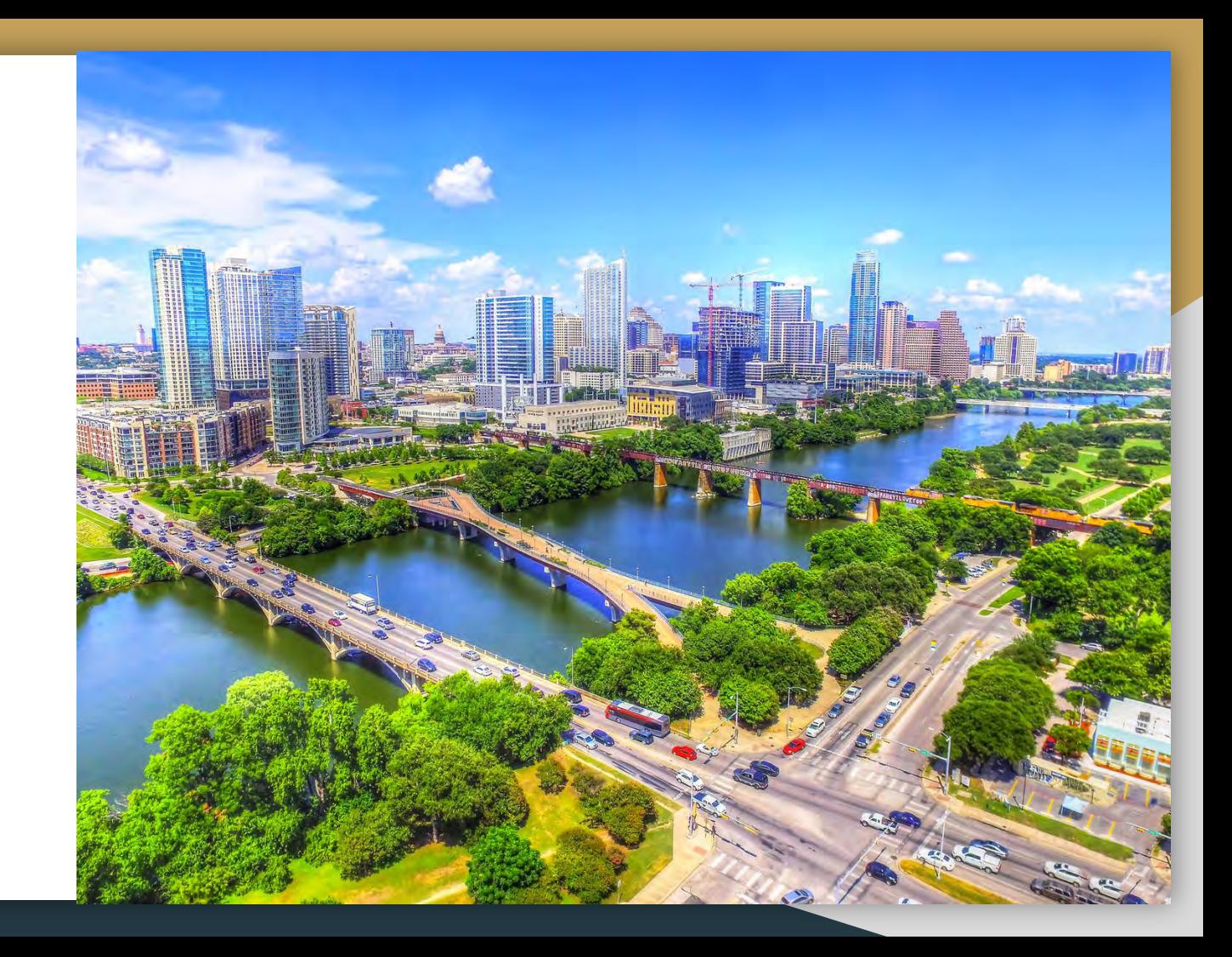

# Path Tracers

#### $\bullet\bullet\bullet$

Colin Mclntosh Kyle Birkeland Soham Shah Evan Alexandre Nishit Bavishi

### Understanding the problem

#### Current Tooling

Traceroute has issues when faced with lots of ECMP

#### Better Traffic Flow

Analyze the flow and detect link state

Take decisions based on IGP, BGP and physical link state

Re-analyze the need to drain if needed

#### Harness and deploy

- ★ Detect
- ★ Analyze
- ★ Configure
- ★ Influence

AND

Repeat !!

(Run it as a service)

### **Context**

#### Building a better Traceroute

#### Client Implications:

● Ability to investigate routes that include ECMP

#### Influence Link State

React to interface metrics (flapping, errors)

#### Client Implications:

● Automatically respond to route traffic around problematic link

### Product Overview

- NAPALM (Network Automation and Programmability Abstraction)
	- Widely adaptable and scalable
- Paris traceroute
	- $\circ$  Interesting take on path checks
- Facebook fbtracert

### Our Traceroute Implementation

#### First Attempt

- We chose to use paris-traceroute with UDP for our method of analyzing different paths
- We initially began building an implementation of UDP traceroute in Golang with the intent to build the paris-traceroute feature on top
- Discovered [https://github.com/facebook/fbtracer](https://github.com/facebook/fbtracert)t which provides an existing paristraceroute implementation for TCP along with some helpful command-line utilities

## Our Traceroute Implementation (cont)

#### Second Attempt

- After analyzing the existing fbtracert code we found a lot of similarities
	- Golang and the organization of goroutines
	- Logic to test various TTLs
- We also found things we didn't like
	- Lack of UDP or ICMP traceroute
	- Output was unclear and lacking useful data
	- Some bugs in the timing of traceroutes
	- Built as a command-line utility rather than a library
- With this we decided to expand on a fork of fbtracert to keep what we liked, add what we wanted, and planned to push the changes upstream.

### Traceroute Implementation Results

- We were able to convert the fbtracert code from a command-line tool to a Golang library that is importable and usable by other code.
- We were able to improve the command-line output to be more clear and include additional metadata.
- We were able to build our implementation of UDP traceroute into fbtracert, however we were unable to finish integrating this into the analysis component of the script (good opportunity for a future hackathon!)

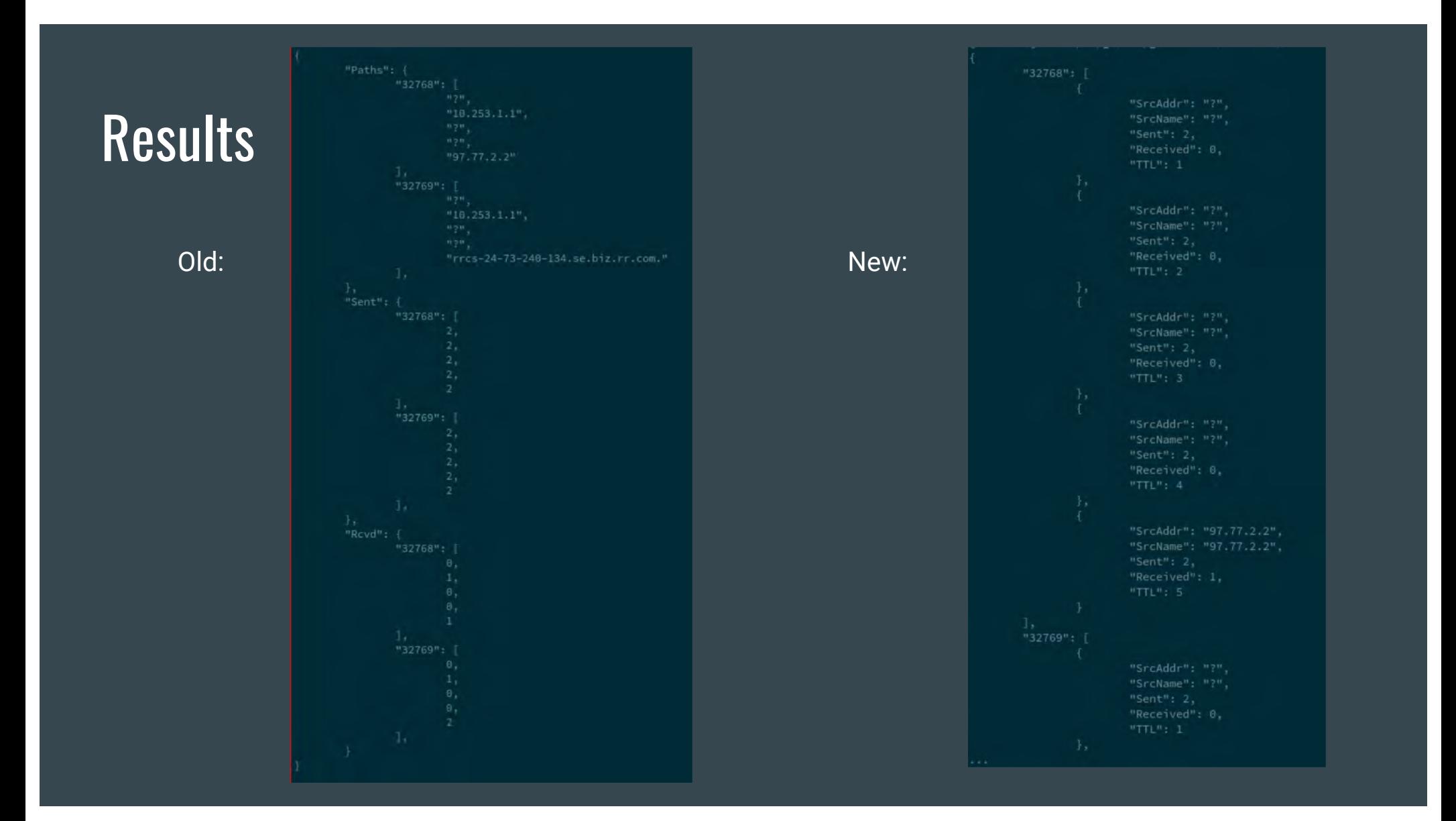

### Traffic Influencer via Path Probing

#### Identify Traffic Paths

Combine health-check service with Sniffer service

Identify the available traffic paths using custom traceroute implementation

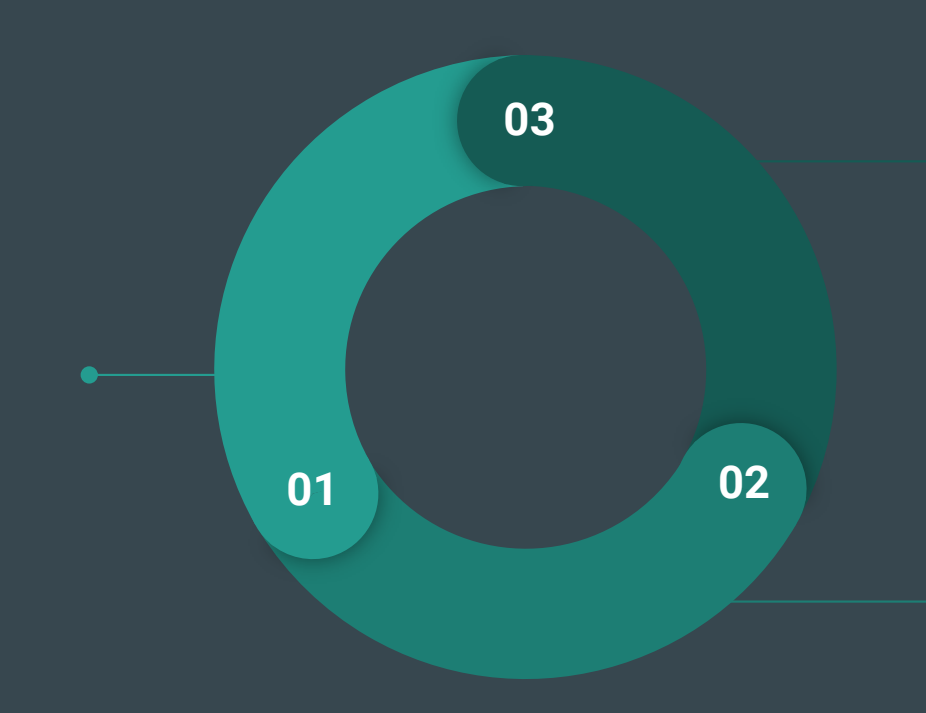

#### Influence and Act

Use a simplistic approach to further drain the link from production traffic via IGP metric cost

#### Identify rogue link

Run health-check service to identify link state (flaps/errors/utilization and more)

## Traffic Flows

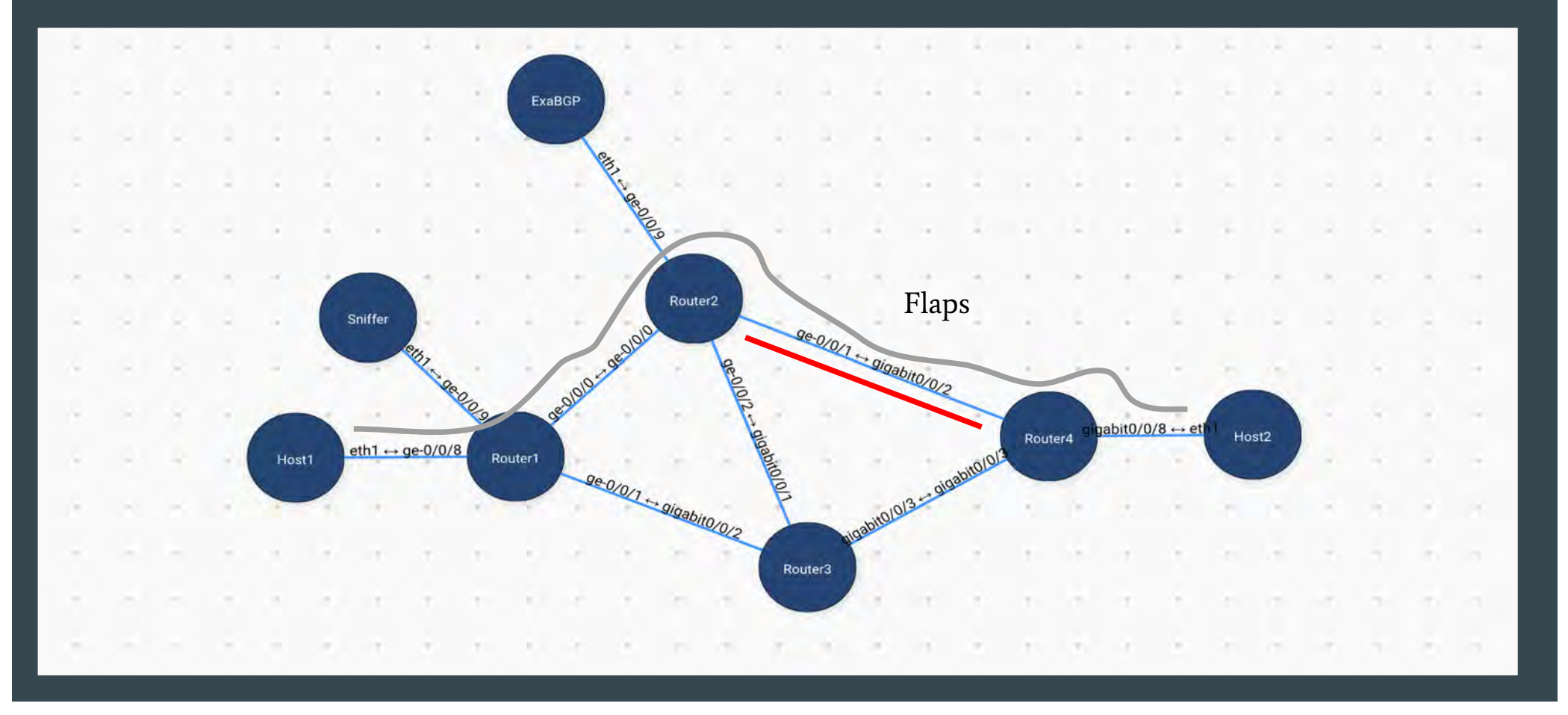

### **Results**

bitnet@agent:~\$ python3 detect linkflaps.py Opening  $\ldots$ Interface: ge-0/0/1 Last Flapped: 292.0 Logged into the routerl Increasing interface ge-0/0/1 ospf cost Check over

Identifying the threshold for flapping, then reacting

### Results

tesutocli@router1> show interfaces ge-0/0/0 Physical interface: ge-0/0/0, Enabled, Physical link is Up Interface index: 148, SNMP ifIndex: 526 Description: Router2 Link-level type: Ethernet, MTU: 1514, MRU: 1522, LAN-PHY mode, Speed: 1000mbps, BPDU Error: None, Loop Detect PDU Error: None, Ethernet-Switching Error: None, MAC-REWRITE Error: None, Loopback: Disabled, Source filtering: Disabled, Flow control: Enabled, Auto-negotiation: Enabled, Remote fault: Online Pad to minimum frame size: Disabled Device flags : Present Running Interface flags: SNMP-Traps Internal: 0x4000 Link flags : None CoS queues : 8 supported, 8 maximum usable queues Current address: 02:42:64:80:14:02, Hardware address: 02:42:64:80:14:02 Last flapped : 2019-10-27 05:24:36 UTC (00:00:08 ago) Input rate : 664 bps (0 pps) Output rate : 1152 bps (0 pps) Active alarms : None Active defects : None PCS statistics Seconds Bit errors 0 0 **Errored blocks** Ethernet FEC statistics Errors FEC Corrected Errors 0 FEC Uncorrected Errors Ø FEC Corrected Errors Rate 0 FEC Uncorrected Errors Rate Ø Interface transmit statistics: Disabled

### **Results**

```
tesutocli@router1> show configuration protocols ospf
area 0.0.0.0 {
   interface lo0.0;
   interface ge-0/0/0.0 {
       metric 65001;
    }
    interface ge-0/0/1.0;
    interface ge-0/0/8.0 \{passive;
    }
    interface ge-0/0/9.0 \{passive;
    }
```
### **Learnings**

- We all learned what paris-traceroute is (except Kyle)
- Different flavours of traceroute
- Traffic Implementations and Flows

## **Challenges**

- Socket programming for traceroute
- Time (as always a complaint)

# **Conclusion**

- Fetching requisite data from the testbed to take decisions
- Identifying paths using custom traceroute and influence traffic decisions
- Implemented Basic Route Dampening in IGP

Code: https://github.com/kbirkeland/nanog77-hackathon/